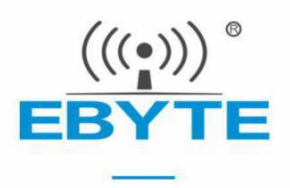

# EA01 mqtt 接入 onenet 流程指导

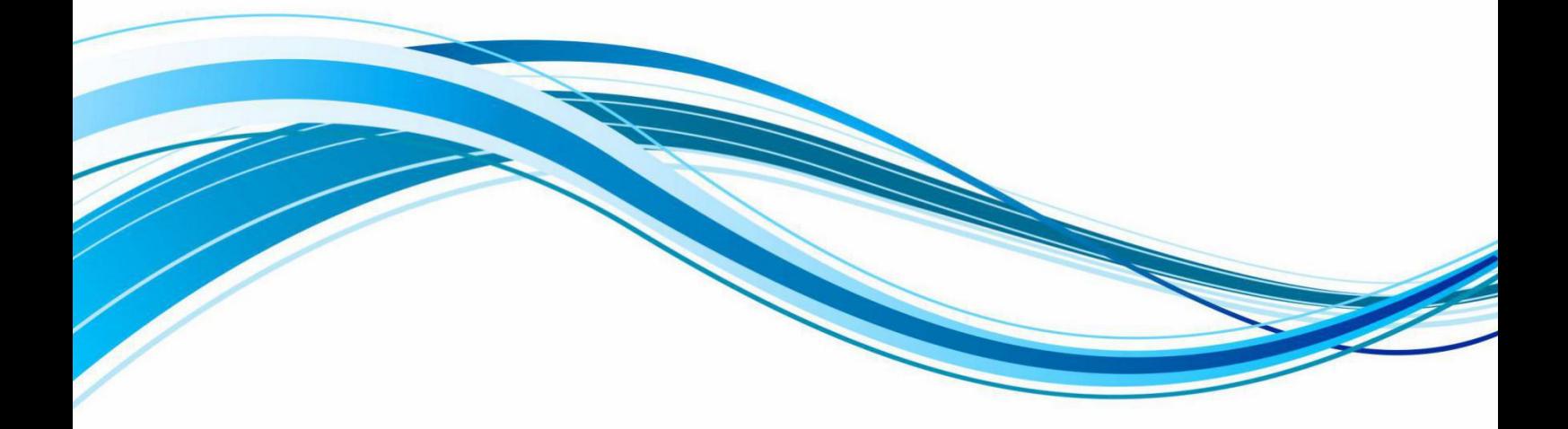

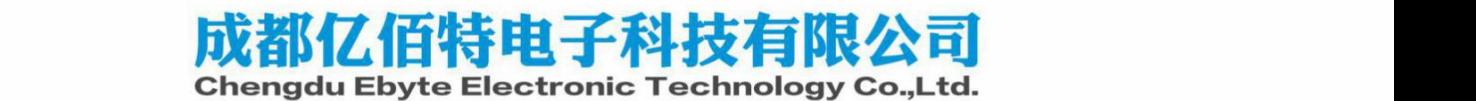

- 1.云平台操作
- 1.1 注册 onenet 账号

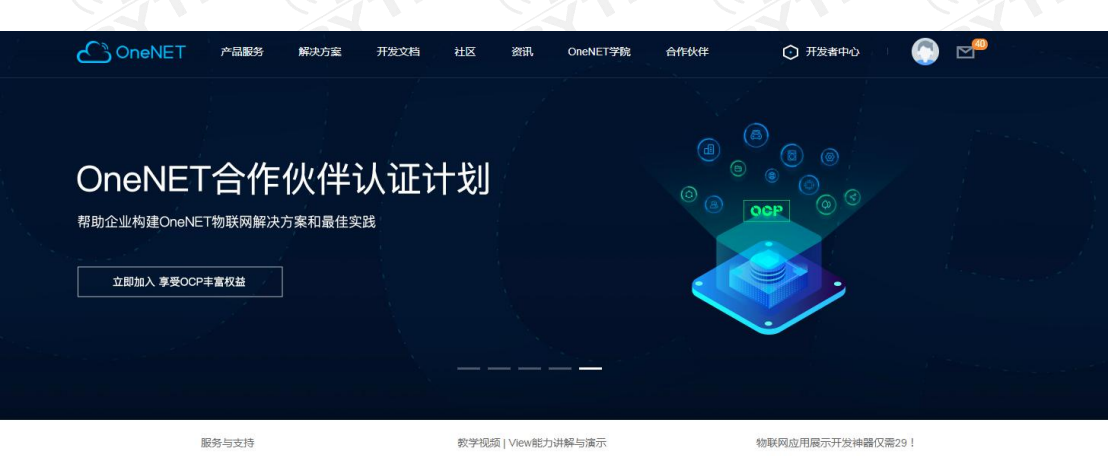

1.2 进入开发者中心,选择多协议接入

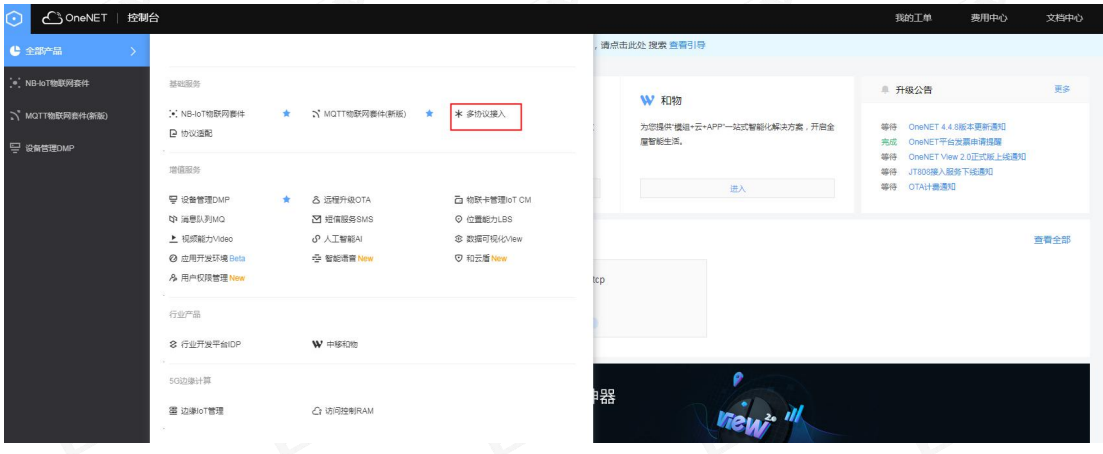

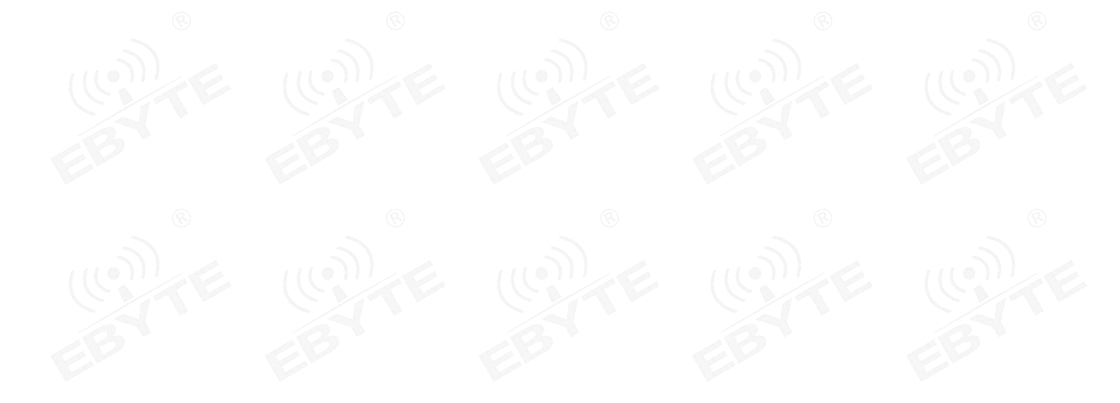

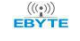

## 1.3 添加产品

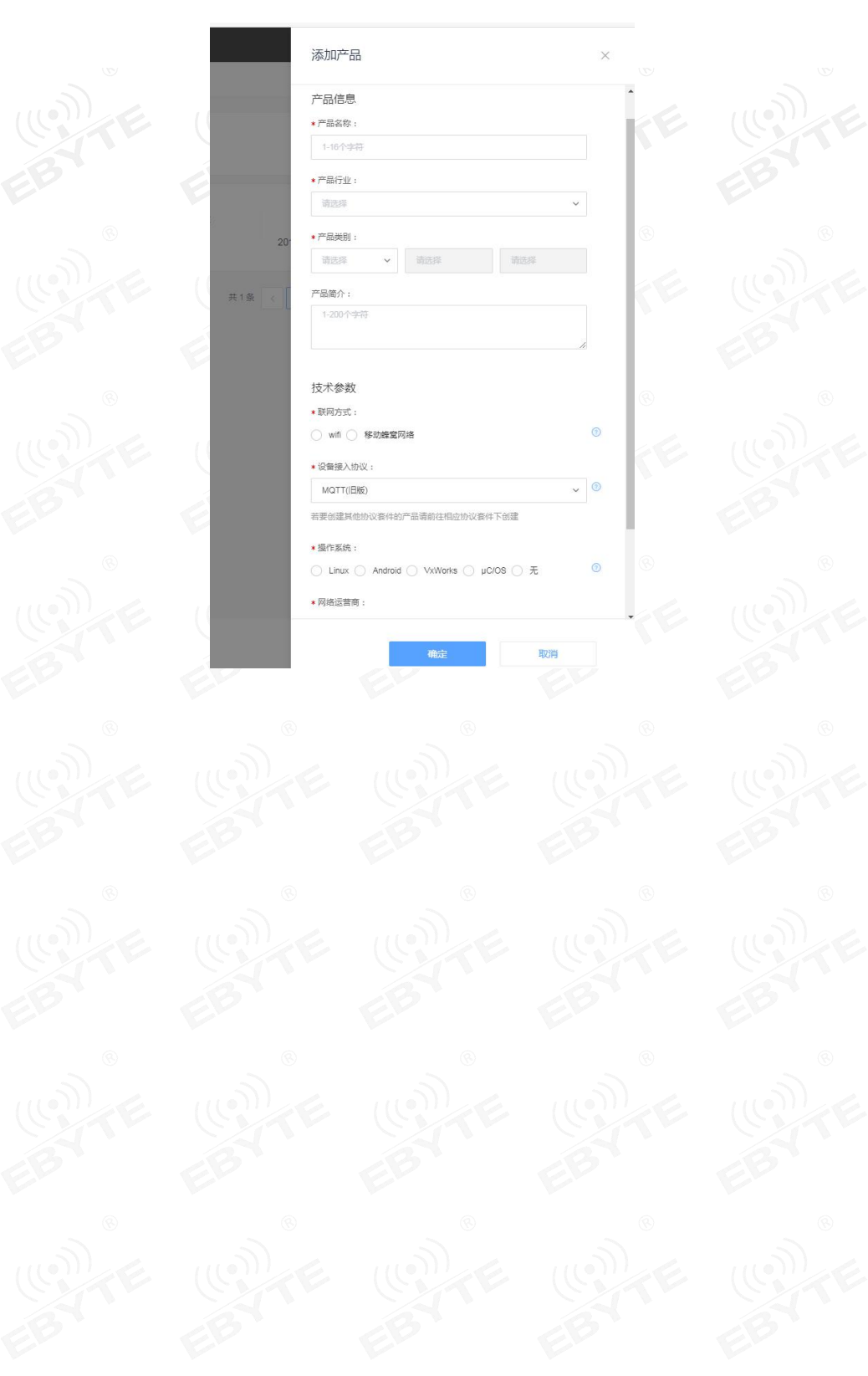

## 1.4 添加设备

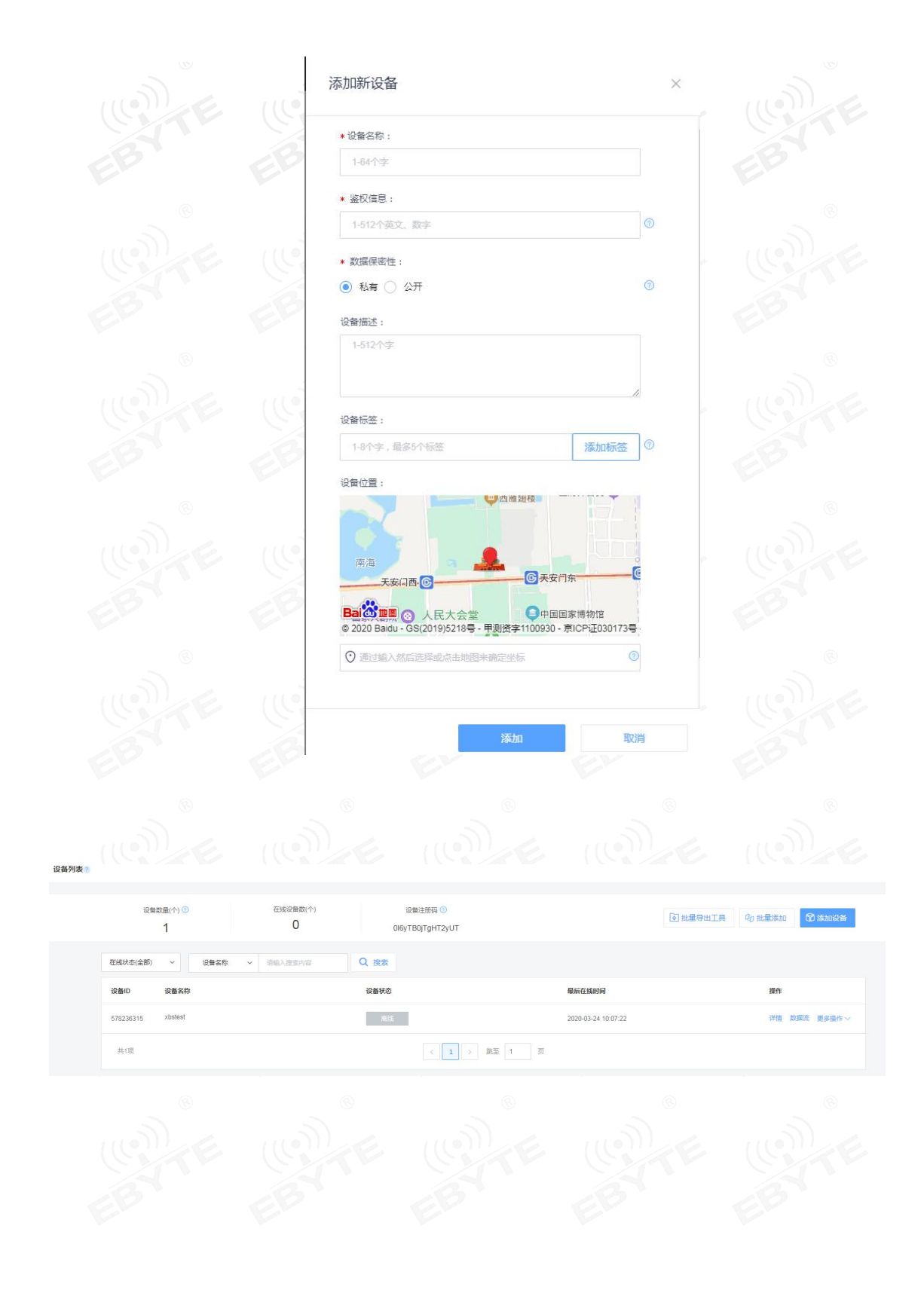

### 2. 终端连接操作

#### 2.1 指令配置流程如下:

- 1) AT+EBYTEAPP=1 //使用 MQTT 透传应用
- 2)AT+SOCKONOFF=0,0 //关闭 socket
- 3) AT+PDUTYPE=1 //设置透传的数据格式是 MQTT 模式
- 4)AT+MQTTMODE=2 //设置 MQTT 的模式为 onenet 云
- 5)AT+MQTTCONN=578236315,306727,1234567890 //设置连接三要素,输入此指令后模块则连接到云平台
- 6)AT+POWONLINK=1 //需要打开上电自动连接 MQTT 的设置此命令
- 7)AT+NRB //重启保存到 flash 中
- 8)AT+SENDHEART=1 // 保持和服务器连接 每隔 60 秒发送一次心跳

#### 2.2 连接三要素的说明

value0 表示设备 ID 如下截图所示

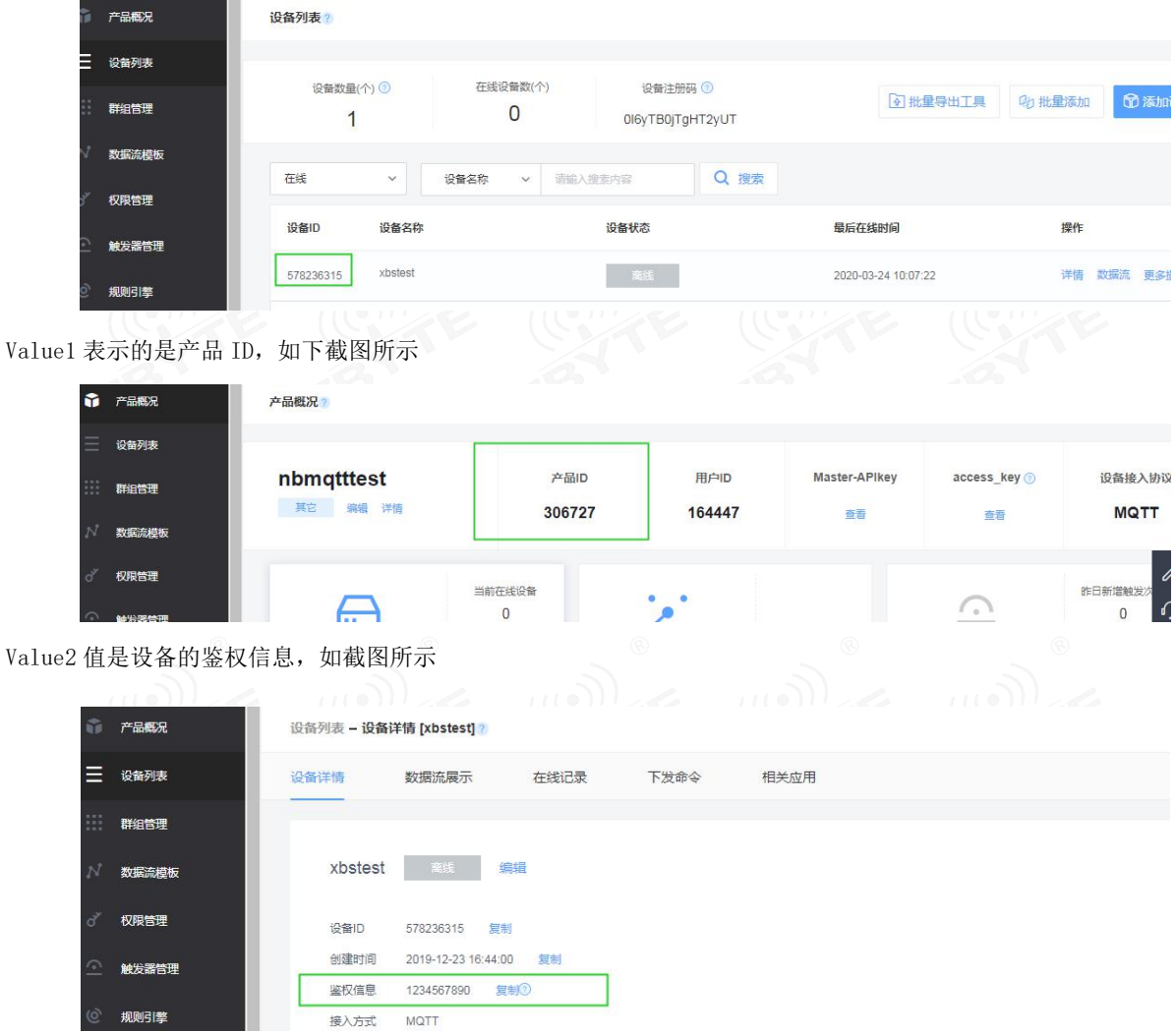

执行三要素连接指令后设备在线。

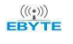

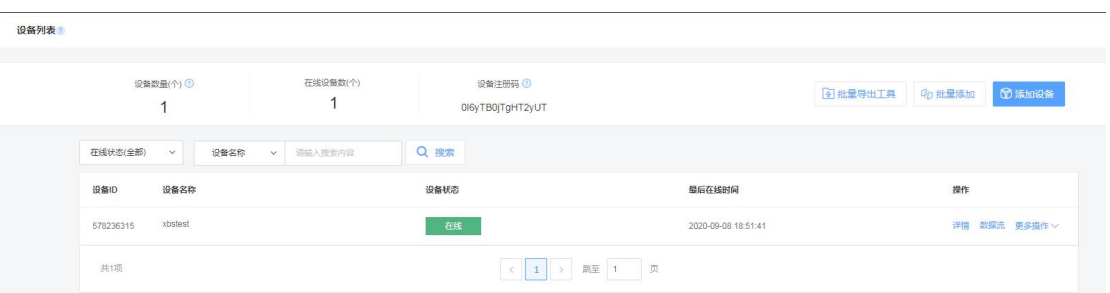

### 2.3 订阅和发布

- 1) AT+MQTTSUBTOP=ebytenbiot,2 //设置订阅的主题
- 2) AT+MQTTPUBTOP=ebytenbiot,2 //设置发布的主题
- 3) ATD\*98 //进入传输模式 进行发布

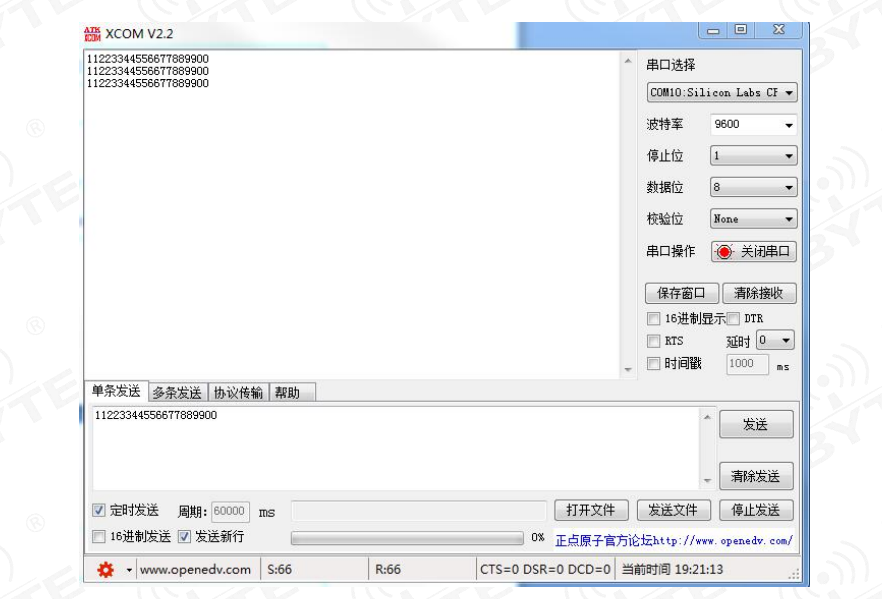